## Zum Verschlüsseln einer Excel-Datei ODER Word-Datei müssen Sie folgende Schritte durchführen:

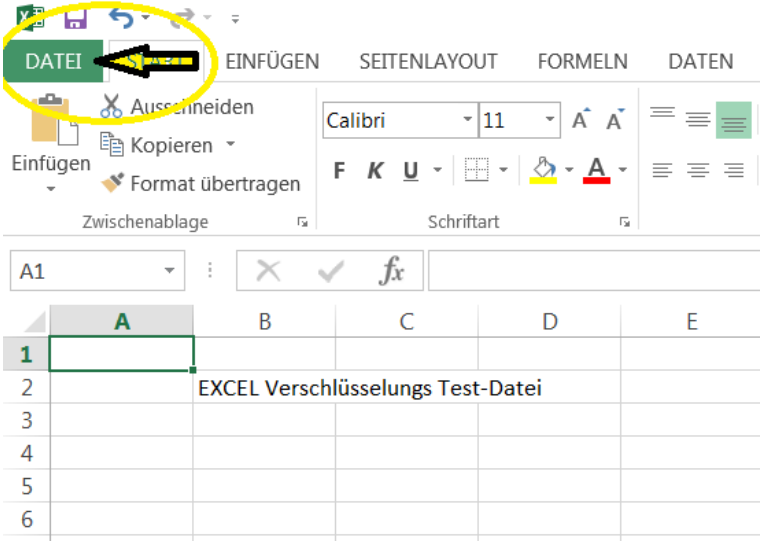

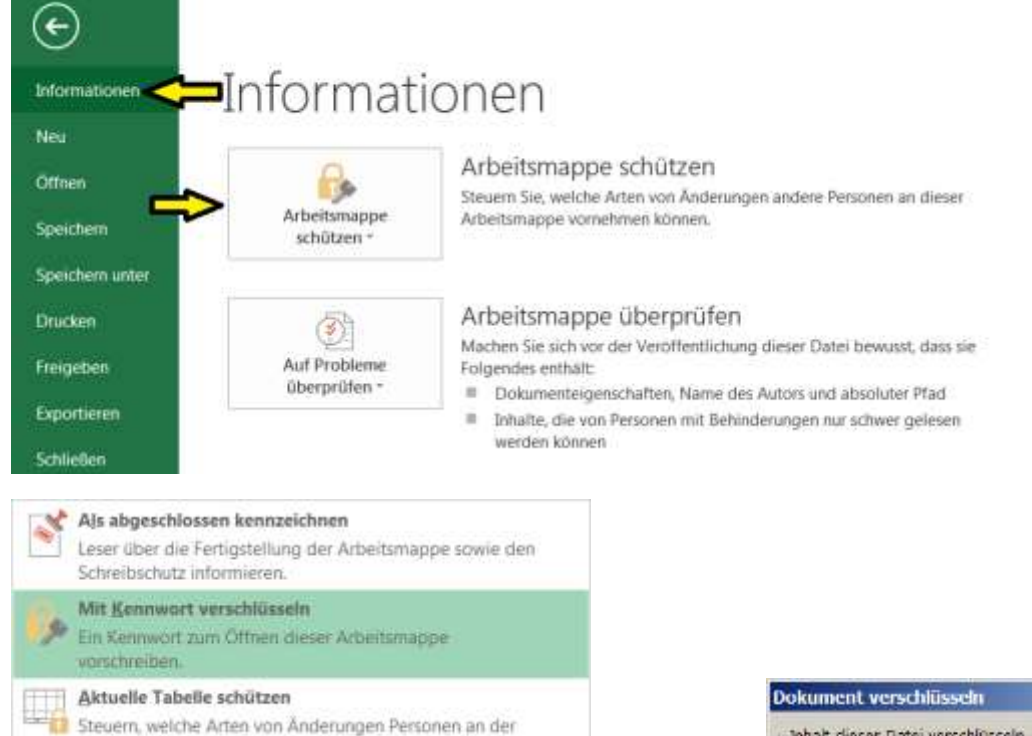

 $7x$ Inhalt dieser Datei verschlüsseln Kennwort Vorsicht Wenn Sie das Kennwort verlieren oder vergessen. kann es nicht wiederhergestellt werden. Sie sollten eine Liste der Kennwörter und der ertsprechenden Dokumentnamen an einem sicheren Ort verwahren. (Beachten Sie, dass bei Kennwörtern die Groß-/Kleinschreibung beachtet wird.) Abbrechen OK

Damit Ihre Partner die Datei auch öffnen kann, müssen Sie ihm das Kennwort auf einem neutralen Weg (Telefon, SMS, o.ä.) übermitteln.

## **Alternativ können Sie auch ein Verschlüsselungsprogramm nutzen wie z. B.:**

**TruPax** [https://www.chip.de/downloads/TruPax\\_52008692.html](https://www.chip.de/downloads/TruPax_52008692.html)

aktuellen Tabelle vornehmen können.

Druckberechtigung jedoch entfernen.

Digitale Signatur hinzufügen

Verhindern von unerwünschten Änderungen an der Struktur

Personen Zugriff erteilen, Bearbeitungs-, Kopier- oder

Durch das Hinzufügen einer nicht sichtbaren digitalen

Signatur die Integrität der Arbeitsmappe sicherstellen.

der Arbeitsmappe, etwa durch das Hinzufügen von Tabellen.

Arbeitsmappenstruktur schützen

Zugriff einschränken